# **Operating Equipment in 3H18**

Use the touch-screen control panel (see picture) to operate the projector.

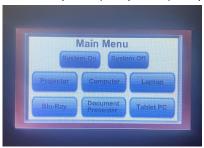

To Power the System On: From the Menu screen, press System On

## **Display Computer:**

Touch the <u>Computer</u> button, then press <u>Toggle Video</u> if the projector does not show your desktop.

# Display Blue-Ray:

Touch the Blue-Ray button, then press <u>Toggle Video</u> if the projector does not show your Blue-Ray player.

#### **Document Camera Instructions:**

- 1. Make sure the computer is selected on the control panel.
- 2. Open the Visualizer icon on the desktop.

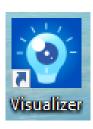

### **Using Document Camera as a Web Camera:**

- 1. Close Visualizer if it is open.
- 2. Have IPEVO set as your camera and microphone in the meeting room settings.
- 3. Press the Rotate button on the document camera if the camera is upside down.

When Finished with the Room: From the Menu screen, press System Off.